# **Finding patterns of shallow organization**

or

## **The application of a trained machine learning model by means of an example**

This is a very specific analysis and probably need to be adapted vastly for other machine learning applications.

During an effort of the atmospheric department at MPI and LMD, patterns/forms of organization of shallow convection were labeled in 10.000 satellite images [\(https://arxiv.org/abs/1906.01906](https://arxiv.org/abs/1906.01906)). These labels have been used to train a machine learning model to identify these patterns autonomously. In the following, the application of this trained model is shown.

### **Step-by-step**

#### **1. Login to mistral**

**ssh** -L <port>:localhost:<port> user\_name@mistral.dkrz.de

Choose a port for forwarding, like 8888 and use the same throughout this tutorial.

#### **2. Allocate GPU node** see also

<https://www.dkrz.de/up/services/analysis/visualization/visualization-on-mistral>

```
salloc -N 1 -n 6 --mem=128000 -p gpu -A <project> -t10:00:00 -- /bin/bash -c
'ssh -L <port>:localhost:<port> -X $SLURM_JOB_NODELIST'
```
After the allocation of the GPU your prompt should indicate that you are now on an GPU node, like mg101.

#### **3. Activate the appropriate conda environment**

source activate environment with keras installed

#### **4. Open jupyter lab to interactively run the following commands on the GPU node.**

jupyter-lab --port=<port> --no-browser

#### **5. Load the necessary packages**

```
%load_ext autoreload
%autoreload 2
%matplotlib inline
from pyclouds.imports import *
from pyclouds.helpers import *
from pyclouds.zooniverse import *
from pyclouds.plot import *
from PIL import Image
from tqdm import tqdm notebook as tqdm
import pickle
from itertools import combinations
import imghdr
import keras_retinanet
import keras
from keras retinanet import models
from keras retinanet.utils.image import read image bgr, preprocess image,
resize_image
from keras retinanet.utils.visualization import draw box, draw caption
from keras retinanet.utils.colors import label color
# import miscellaneous modules
import matplotlib.pyplot as plt
import cv2
import os
import numpy as np
import time
import pandas as pd
import glob
import tensorflow as tf
```
Most of these modules should be installed with

conda **install** --file requirements.txt

#### requirements.txt

and the additional modules that we have written for this specific case you need to clone from [github](https://github.com/raspstephan/sugar-flower-fish-or-gravel) and install with:

python setup.py install

#### **6. Configure the paths to the input images, the output images and the trained model**

img input format =  $\cdot$ ./InputImageFolder/\*.png' model path =  $\cdot$ ./exp5 resnet50 csv 20 inference.h5'

```
classification_file = 'Classifications.pkl'
```
You can download pretrained models at<https://zenodo.org/record/2565146>(currently deactivated due to our Kaggle competition).

```
def get session():
    config = tf.ConfigProto() config.gpu_options.allow_growth = True
     return tf.Session(config=config)
# use this environment flag to change which GPU to use
os.environ["CUDA_VISIBLE_DEVICES"] = "0"
# set the modified tf session as backend in keras
keras.backend.tensorflow backend.set session(get session())
```
#### **7. Load the machine learning model**

If you download the model from<https://zenodo.org/record/2565146>you need to convert it to an inference model first with

```
keras retinanet/bin/convert model.py /path/to/training/model.h5
/path/to/save/inference/model.h5
```
The training model is in this case the one downloaded from the archive. Please have a look at <https://github.com/fizyr/keras-retinanet#converting-a-training-model-to-inference-model> as well.

Otherwise, you can directly use

model = models.load model(model path, backbone name='resnet50')

#### **8. Load label to names mapping for visualization purposes**

```
labels_to_names = {i: l for i, l in enumerate(['Flower', 'Fish', 'Gravel',
'Sugar'])}
```
#### **9. Load the file listing**

files = **sorted**(glob.glob(img\_input\_format))

\*\* 10.Define main function\*\* that loads the image, applies the algorithm and returns for each identified cloud pattern a score together with the bounding box.

```
<code python>
def get_retinanet_preds(model, fn, thresh=0.3, min_side=800, max_side=1050):
    image = read image bgr(fn)image = preprocess image(image)image, scale = residue image(image, min-side, max side)boxes, scores, labels = [0] for o in
model.predict on batch(np.expand dims(image, axis=0))]
```
Last<br>update: update: apdate:<br>2020/09/23 observations:satellite\_data\_pattern\_analysis https://wiki.mpimet.mpg.de/doku.php?id=observations:satellite\_data\_pattern\_analysis 15:43

```
boxes /= scale
boxes = boxes[scores > thresh]boxes = [xy2wh(*b) for b in boxes]
labels = labels[scores > thresh]labels = [labels to names[i] for i in labels]
scores = scores[scores > thresh] return np.array(boxes), labels, scores
```
#### **11. Create function for visualization purposes only**

```
def plot_img_from_fn_and boxes(fn, boxes, labels, scores, figsize=(18, 15),
show_labels=True):
    fig, ax = plt.subplots(1, 1, figsize = figsize) img = Image.open(fn)
     ax.imshow(img)
    ax.set xticks([])
    ax.set yticks([])
     for i in range(boxes.shape[0]):
        rect = patches. Rectangle((boxes[i, \theta], boxes[i, 1]), boxes[i, 2],
boxes[i, 3],
                                   facecolor='none',
                                  edgecolor=np.array(l2c[labels[i]]) / 255,
1w=2 ax.add_patch(rect)
        if show labels:
            s = labels[i] + ' - Retinanet - ' + str(scores[i])[.4]txt = ax.text(boxes[i, 0], boxes[i, 1], s, color='white',fontsize=15, va='top')
             txt.set_path_effects([PathEffects.withStroke(linewidth=5,
foreground='k')])
     return fig
def plot_retinanet(model, fn, thresh=0.5):
    boxes, labels, scores = get retinanet preds(model, fn, thresh)
    fig=plot img from fn and boxes(fn, boxes, labels, scores)
     return fig
```
#### **12. Apply algorithm on your first image**

```
fig=plot retinanet(model, files[0], 0.4)
```
The result hopefully looks similar to:

MPI Wiki - https://wiki.mpimet.mpg.de/

```
This is of course only one image and can easily be applied to further images
```

```
result_dict =\{\}c = 0for file in tqdm(files[:]):
     boxes, labels, score = get_retinanet_preds(model, file, thresh=0.4)
     for b,box in enumerate(boxes):
        x, y, w, h = boxresult_dict[c] = {'labels':labels[b], 'x':x, 'y':y, 'w':w, 'h':h,
                            'score':score[b],'file':file}
        c+=1df=pd.DataFrame.from dict(result dict,orient='index')
df.to pickle(classification file)
```
From: <https://wiki.mpimet.mpg.de/> - **MPI Wiki** Permanent link: **[https://wiki.mpimet.mpg.de/doku.php?id=observations:satellite\\_data\\_pattern\\_analysis](https://wiki.mpimet.mpg.de/doku.php?id=observations:satellite_data_pattern_analysis)** Last update: **2020/09/23 15:43**

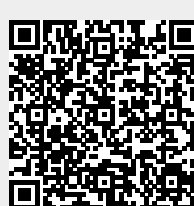

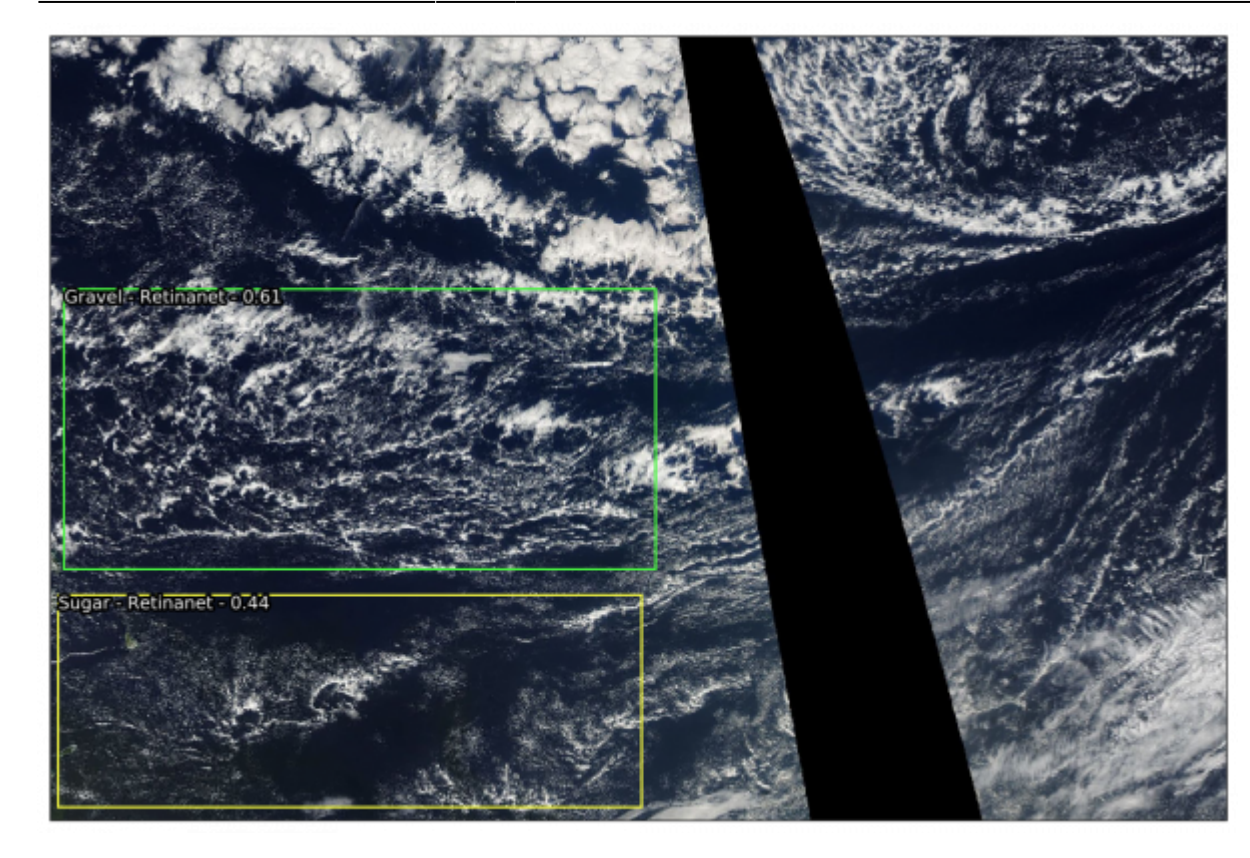